## **Manual reprogramación**

En este manual pretendo explicar todos los pasos a seguir para poder hacer la reprogramación a distancia.

## **Elementos necesarios e imprescindibles:**

- PC portátil. Con la batería completamente cargada o, preferiblemente conectado a la red eléctrica. Windows 7 o más moderno y mínimo 2 tomas USB libres.
- Conexión a internet. Preferiblemente una conexión WI-FI pero como no todo el mundo dispondrá de una en el lugar que se encuentre el coche, también sirve la "zona WI-FI" o "punto de acceso WI-FI" que permite crear cualquier Smartphone. El consumo de datos no será grande. Importante asegurarse que la cobertura es buena. Ejemplo en 2 versiones de Android diferentes:

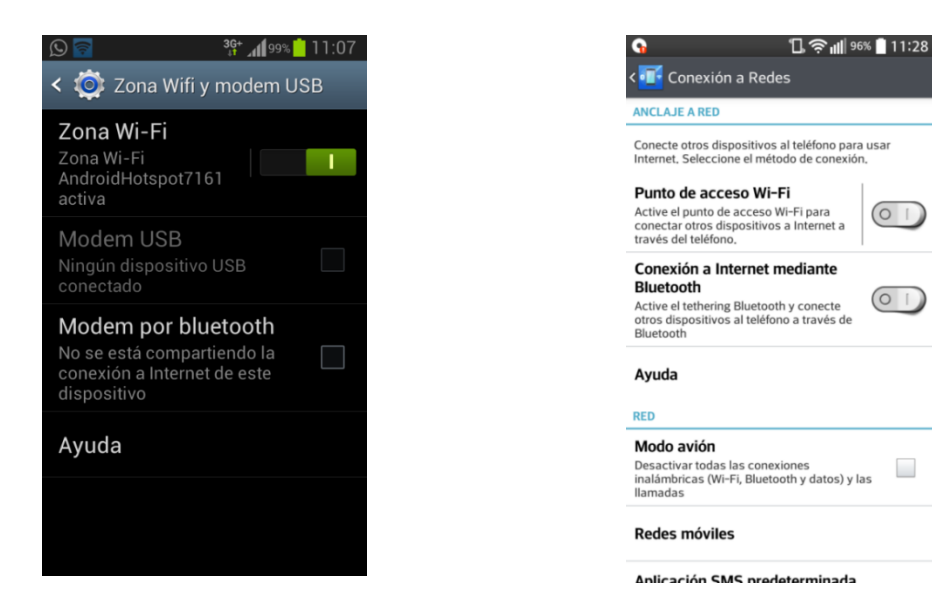

Interface que permitirá la conexión entre el PC y el coche a través de la toma de diagnosis del mismo. Yo lo enviaré a la dirección del interesado y una vez hecha la repro ha de ser enviado de vuelta. Consta de 2 partes: un dongle o llave USB y el propio interface.

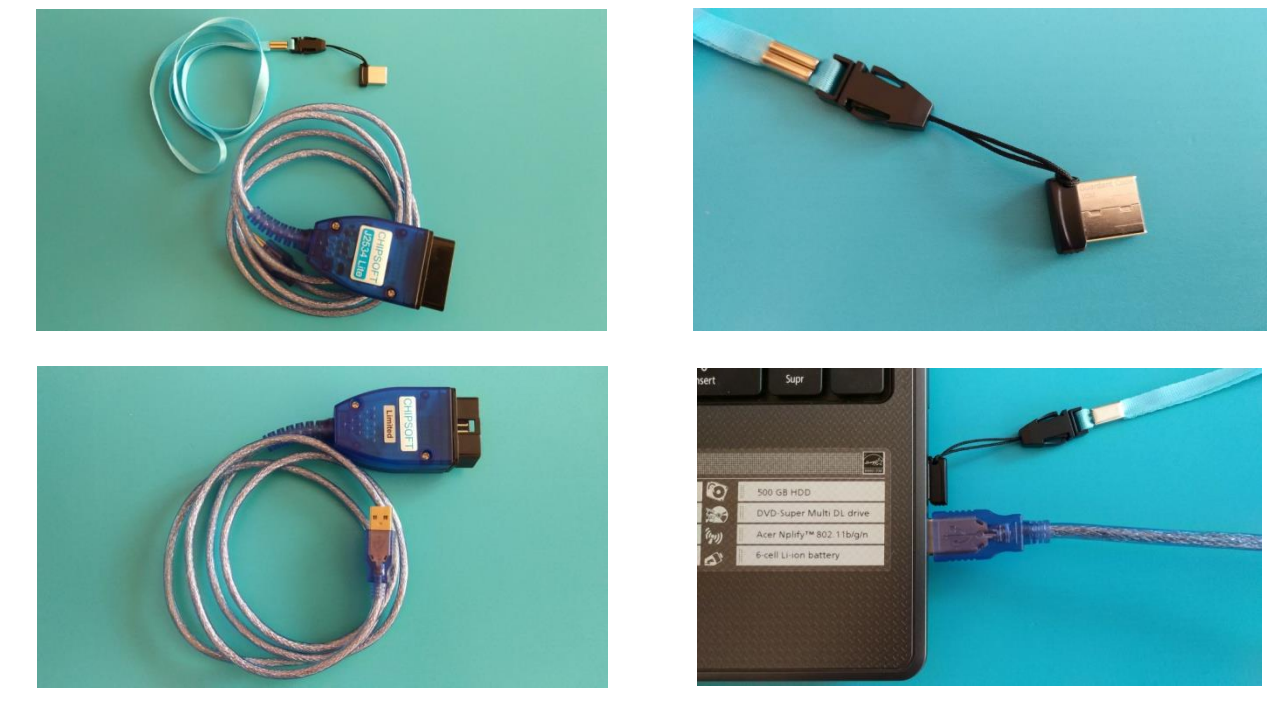

También será necesario tener instalado en el PC portátil el software Splashtop que se puede descargar desde este enlace: [https://my.splashtop.com/team\\_deployment/download/ZYTTSRWPLSSA](https://my.splashtop.com/team_deployment/download/ZYTTSRWPLSSA) y que nos permitirá el control del mismo para poder realizar la reprogramación.

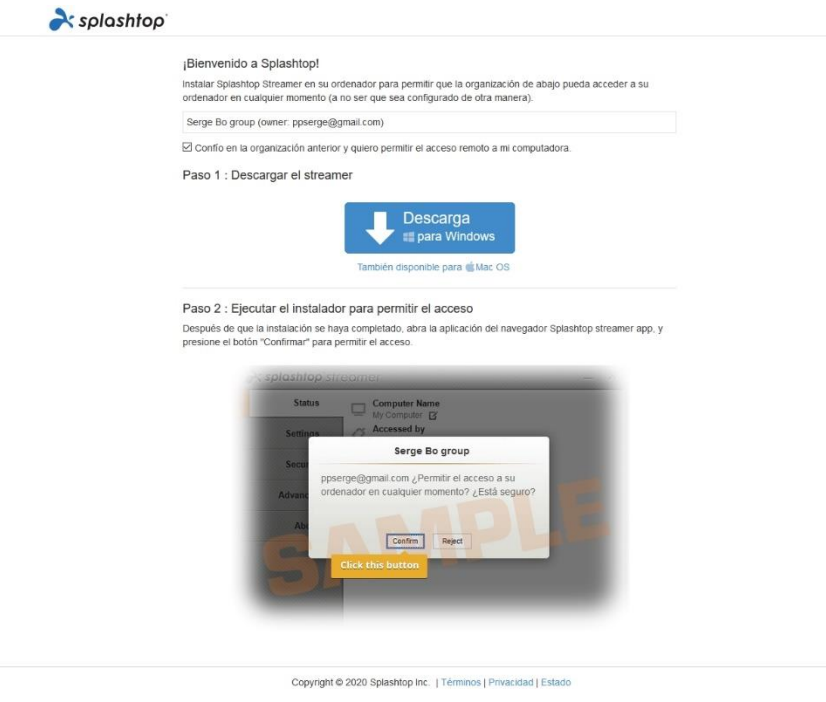

- WhatsApp o Viber para estar en contacto mientras realizamos la repro.

## **Pasos a seguir:**

1- Cuando lo indiquemos se procederá al conexionado de todos los elementos **(No conectar el interface y/o el dongle al PC antes de la indicación**). Con el coche apagado y el contacto quitado procederemos a conectar el interface en la toma de diagnosis del coche y a un puerto USB del PC portátil. También conectaremos el dongle a otro puerto USB. Tanto el interface como el dongle deberán permanecer conectados durante todo el proceso.

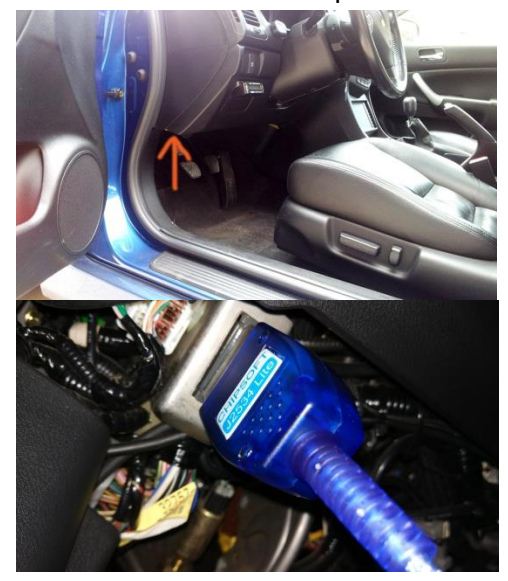

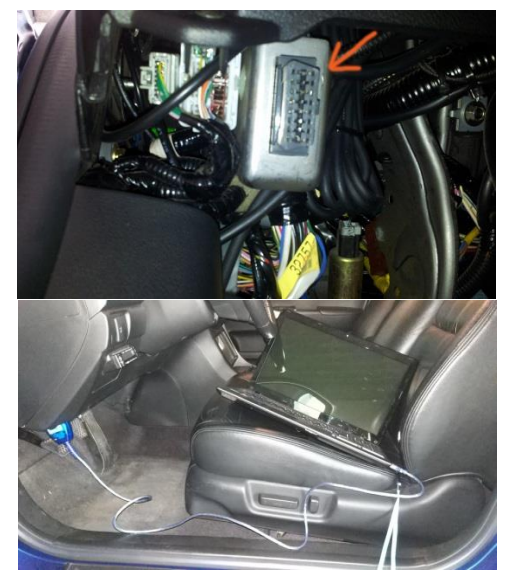

- 2- Asegurarse que la conexión a la WI-FI y/o cobertura del Smartphone (en caso de utilizar la "zona WI-FI") es buena.
- 3- Una vez comenzado el proceso simplemente habrá que encender el motor del coche cuando lo indiquemos. Aproximadamente unos 10-15 minutos después habrá que quitar el contacto cuando lo indiquemos y con eso quedará la ECU reprogramada.
- 4- Desconectar todo y a disfrutar.

**IMPORTANTE: Nunca quitar el contacto y/o desconectar el interface tanto de la toma de diagnosis como del PC durante el proceso. Solamente hacerlo cuando lo indiquemos. El motor del coche se apagará solo y aparecerá una gran cantidad de fallos en la pantalla, es completamente normal.**